## FICHE DYMO **CBD'Eau**

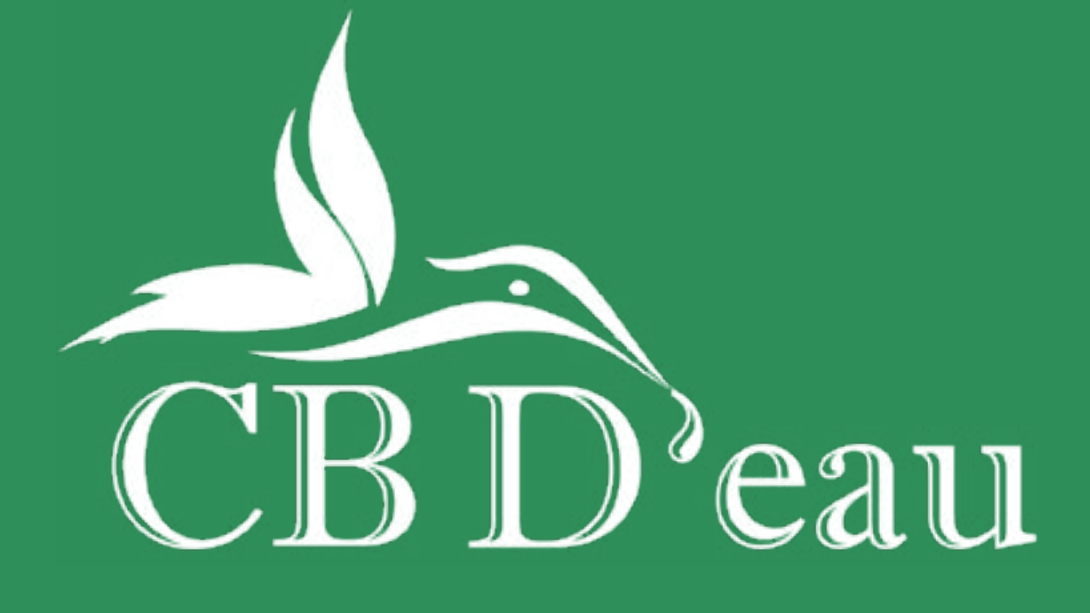

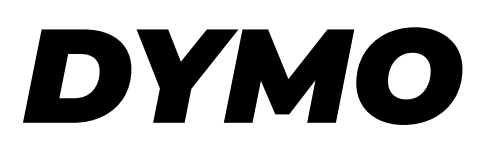

Pour pouvoir imprimer une étiquette de traduction ou un code barre pour les fleurs. Il vous suffit de télécharger le dossier des étiquettes sur le site CBD'eau et de le placer sur votre bureau.

Une fois cela fait, pour accéder au fichier des étiquettes, il vous suffit de cliquez en haut à gauche dans:

- «Fichier»
- «Ouvrir»
- «Aller dans le bureau»
- «Sélectionner le fichier des étiquettes»
- «Choisir par exemple FLEURS»
- «Sélectionner l'étiquette en question»

## Pour créer une nouvelle étiquette:

• Il vous suffit de choisir un code barre déjà existant de faire un double clique droit avec votre souris.

• Une nouvelle fenêtre va s'afficher et vous pourrez à ce moment modifier les 3 derniers chiffres du code barre, en mettre 3 nouveaux, modifier le nom de la variété par exemple ou la quantité.

• Pour finir vous pouvez enregistrer cette nouvelle étiquette dans votre dossier afin de la récupérer quand vous en avez besoin.